### INSTRUKCJA OBSŁUGI PL

# *COUNTIS E27/E28*

3-fazowy licznik energii Pomiar bezpośredni - 80 A Ethernet

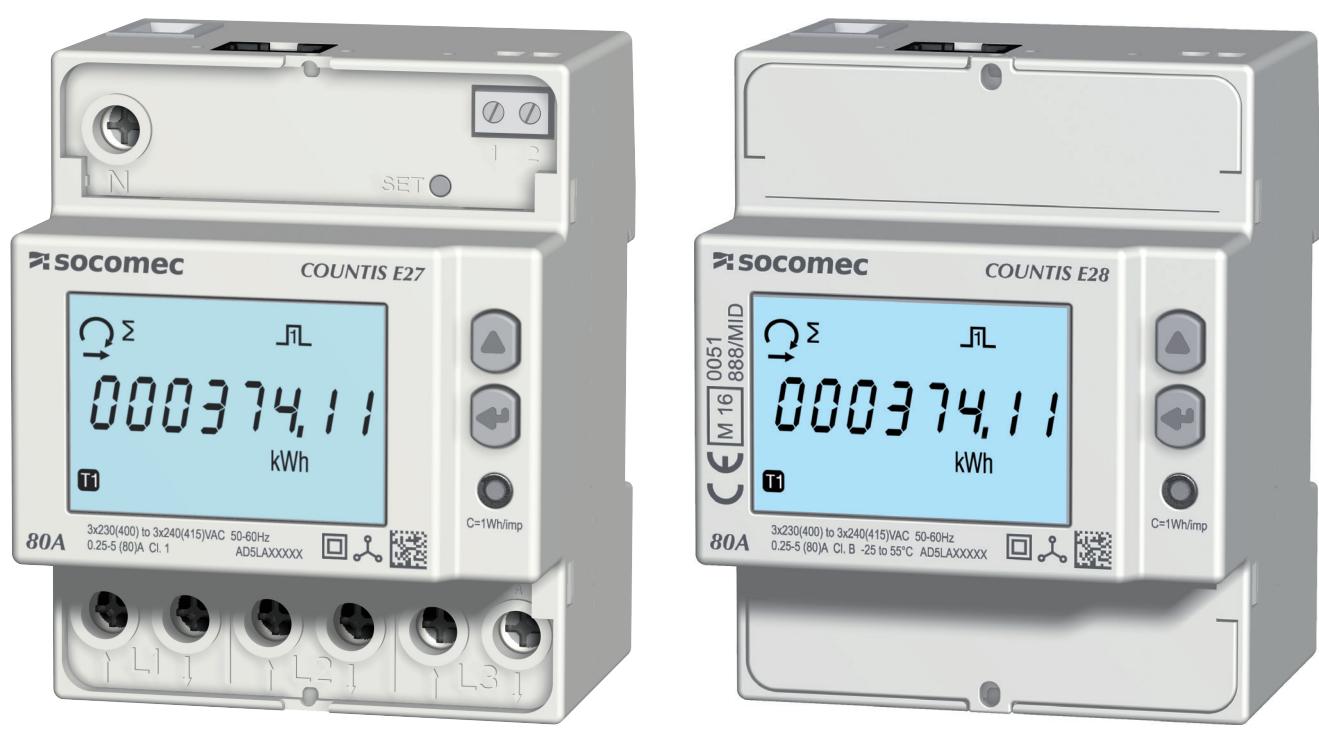

COUNTIS E27 COUNTIS E28 - MID

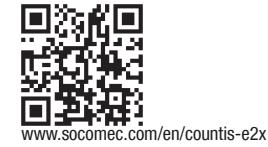

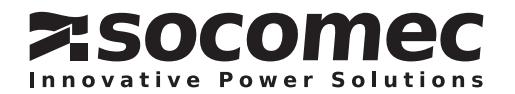

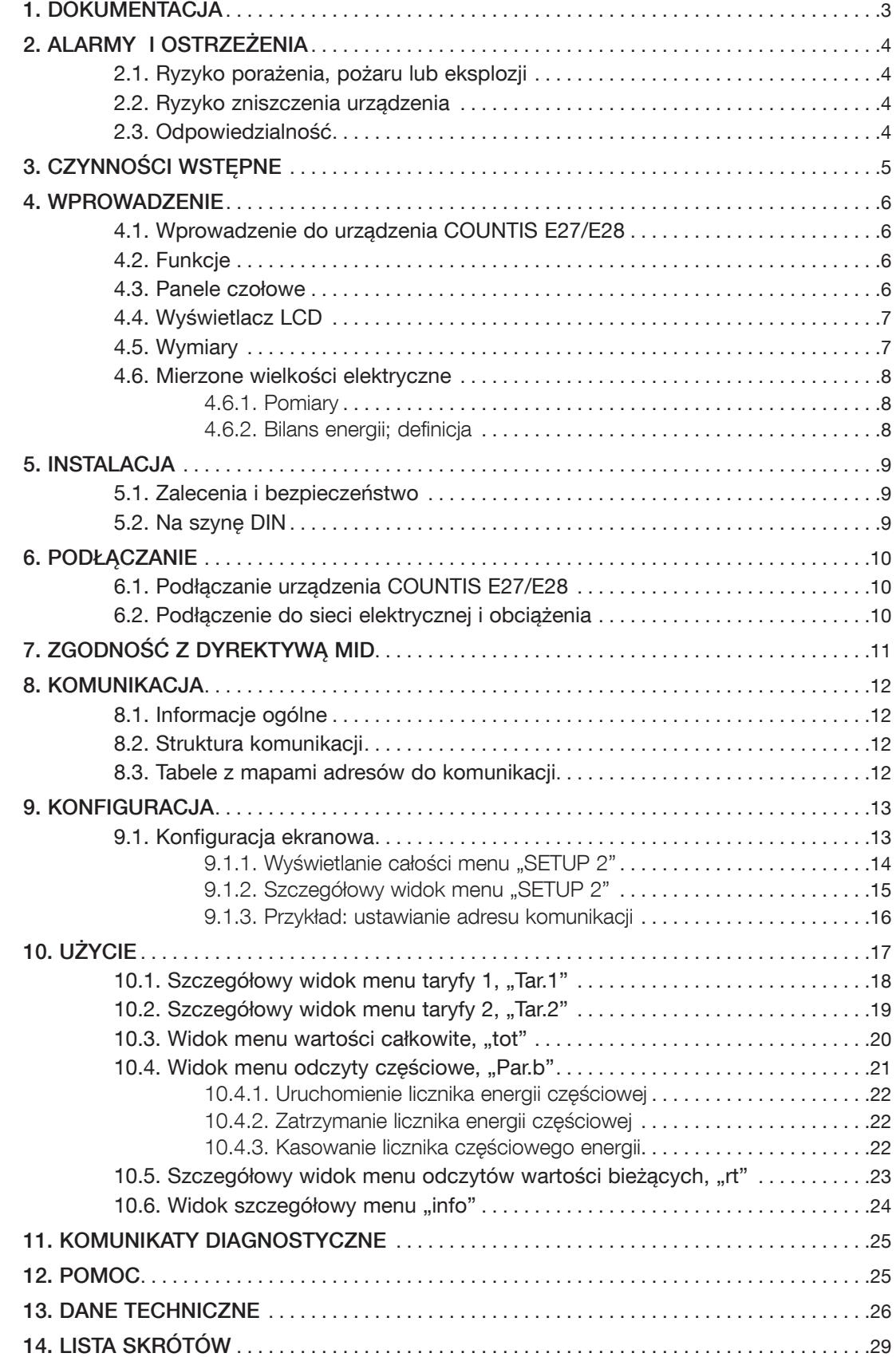

# 1. DOKUMENTACJA

Cała dokumentacja urządzenia COUNTIS E27/E28 jest dostępna na stronie internetowej pod adresem: www.socomec.com/en/countis-e2x

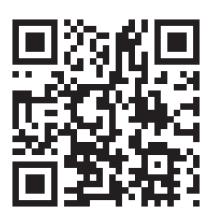

# 2. ALARMY I OSTRZEŻENIA

Określenie "urządzenie" używane w niniejszej instrukcji dotyczy urządzenia COUNTIS E27/E28.

Montaż, użytkowanie, serwisowanie i konserwacja urządzeń mogą być przeprowadzane tylko przez przeszkolony i wykwalifikowany personel.

SOCOMEC nie ponosi odpowiedzialności za nieprzestrzeganie wskazówek zawartych w niniejszej instrukcji.

### 2.1. Ryzyko porażenia, pożaru lub eksplozji

- Instalacja i serwis tego urządzenia może być przeprowadzana tylko przez wykwalifikowany personel dysponujący właściwą wiedzą na temat instalacji, rozruchu i obsługi urządzenia, który uprzednio przeszedł odpowiednie szkolenie. Osoby, którym powierzono montaż i uruchomienie powinny przeczytać ze zrozumieniem wszelkie zalecenia bezpieczeństwa i ostrzeżenia zamieszczone w niniejszej instrukcji.
- Przed rozpoczęciem jakichkolwiek prac z urządzeniem należy je wyłączyć i odłączyć od zasilania sieciowego.
- Dla potwierdzenia braku napięcia zawsze należy używać odpowiedniego do tego celu miernika.
- Przed ponownym podłączeniem urządzenia do zasilania, należy przywrócić wszystkie zdemontowane wcześniej jego elementy.
- Urządzenie należy zawsze zasilać napięciem o prawidłowej wartości.
- Zainstaluj urządzenie zgodnie z zaleceniami niniejszej instrukcji i w odpowiedniej obudowie przeznaczonej do montażu aparatury elektrycznej.

#### Nieprzestrzeganie niniejszych środków ostrożności może być przyczyną śmierci lub poważnych obrażeń.

### 2.2. Ryzyko zniszczenia urządzenia

Aby zapewnić prawidłową pracę urządzenia, należy upewnić się czy:

- Urządzenie jest prawidłowo zainstalowane.
- Maksymalne napięcie na zaciskach wejść wynosi 288 V AC (fazowe)
- Częstotliwość sieci mieści się w zakresie podanym na tabliczce urządzenia: 50 lub 60 Hz.
- Maksymalna wartość prądu na zaciskach wejścia prądowego (I1, I2 i I3) wynosi 80 A.

#### Nieprzestrzeganie niniejszych środków ostrożności może być przyczyną uszkodzenia urządzenia.

### 2.3. Odpowiedzialność

- Montaż, podłaczenie i użytkowanie musza być zgodne z obowiązującymi standardami instalacyjnymi.
- Urządzenie musi być zainstalowane według zasad podanych w niniejszej instrukcji.
- Niezastosowanie się do zasad montażu urządzenia może obniżyć poziom bezpieczeństwa jego użytkowania.
- Urządzenie musi stanowić część instalacji, która jest zgodna z aktualnie obowiązującymi normami.
- Jakikolwiek przewód wymagający wymiany może być zastąpiony tylko przez przewód o właściwych parametrach znamionowych.

# 3. CZYNNOŚCI WSTĘPNE

W celu zapewnienia bezpieczeństwa personelu i urządzenia, przed rozpoczęciem instalacji, należy dokładnie zapoznać się z treścią niniejszej instrukcji.

W momencie odbioru dostawy urządzenia należy sprawdzić czy:

- opakowanie jest w dobrym stanie,
- urządzenie nie zostało uszkodzone podczas transportu,
- numer zamówieniowy urządzenia jest zgodny z zamówieniem.
- W opakowaniu powinny znajdować się następujące elementy:
	- 1 urządzenie
	- 1 rdzeń ferrytowy
	- 1 zestaw do plombowania (dla urządzenia COUNTIS E28)
	- 1 skrócona instrukcja obsługi

### 4. WPROWADZENIE

### 4.1. Wprowadzenie do urządzenia COUNTIS E27/E28

COUNTIS E27 i E28 to modułowy licznik czynnej i biernej energii elektrycznej, wyświetlający energię zużytą. Jego konstrukcja umożliwia pracę w sieciach 3-fazowych i pozwala na bezpośrednie podłączenie do instalacji o prądzie znamionowym do 80 A. Jest wyposażony w magistralę komunikacyjną Ethernet.

### 4.2. Funkcje

- Pomiary i wyświetlanie energii całkowitej i częściowej
- Zarządzanie dwiema strefami: T1 / T2
- Pomiary parametrów elektrycznych: I, U, V, f
- Moc, współczynnik mocy
- Komunikacja TCP Modbus
- Certyfikat MID (zgodnie z indeksem)

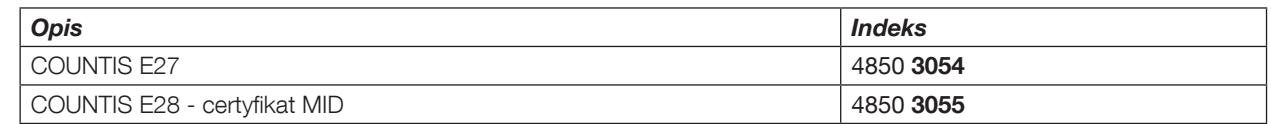

### 4.3. Panele czołowe

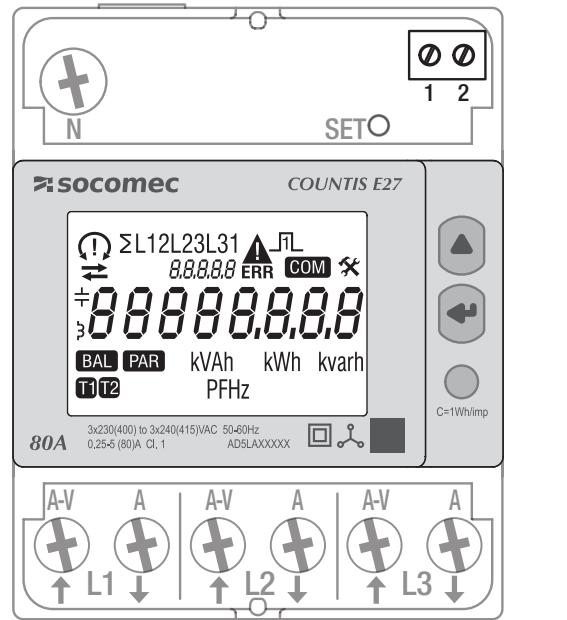

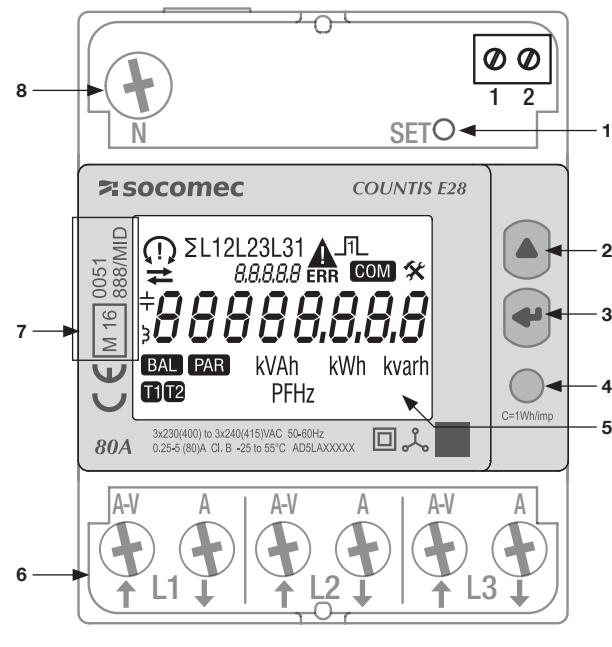

- 1. Przycisk USTAW
- 2. Przycisk GÓRA
- 3. Przycisk ENTER
- 4. Dioda metrologiczna LED
- 5. Wyświetlacz LCD
- 6. Podłączenie do sieci trójfazowej
- 7. Informacje dotyczące certyfikacji MID
- 8. Połączenie neutralne

### 4.4. Wyświetlacz LCD

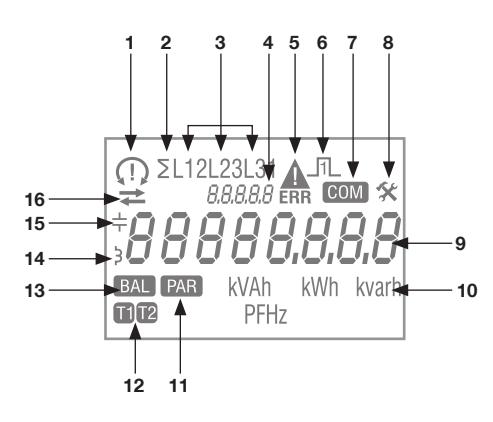

1. Kolejność faz:

 132 123

- nie wykryto jednej lub kilku faz
- 2. Wartość systemowa
- 3. Wartość wg fazy
- 4. Identyfikacja aktualnego menu
- 5. Awaria urządzenia. Wymień urządzenie
- 6. Aktywne wyjście impulsowe
- 7. Aktywna komunikacja
- 8. Ustawinia menu
- 9. Główna strefa
- 10. Jednostka miary
- 11. Liczniki częściowe. Miga = licznik częściowy zatrzymał się
- 12. Wyświetlanie strefy
- 13. Bilans energii
- 14. Wartość indukcyjna
- 15. Wartość pojemnościowa
- 16. Pobrana  $(\rightarrow)$  lub oddana energia bądź moc  $(\rightarrow)$

### 4.5. Wymiary

Wymiary: cale/mm

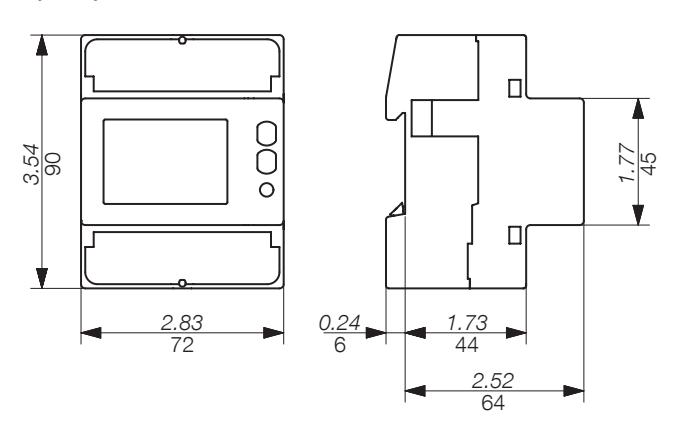

### 4.6. Mierzone wielkości elektryczne

### 4.6.1. Pomiary

Ustawienia różnią się w zależności od modelu.

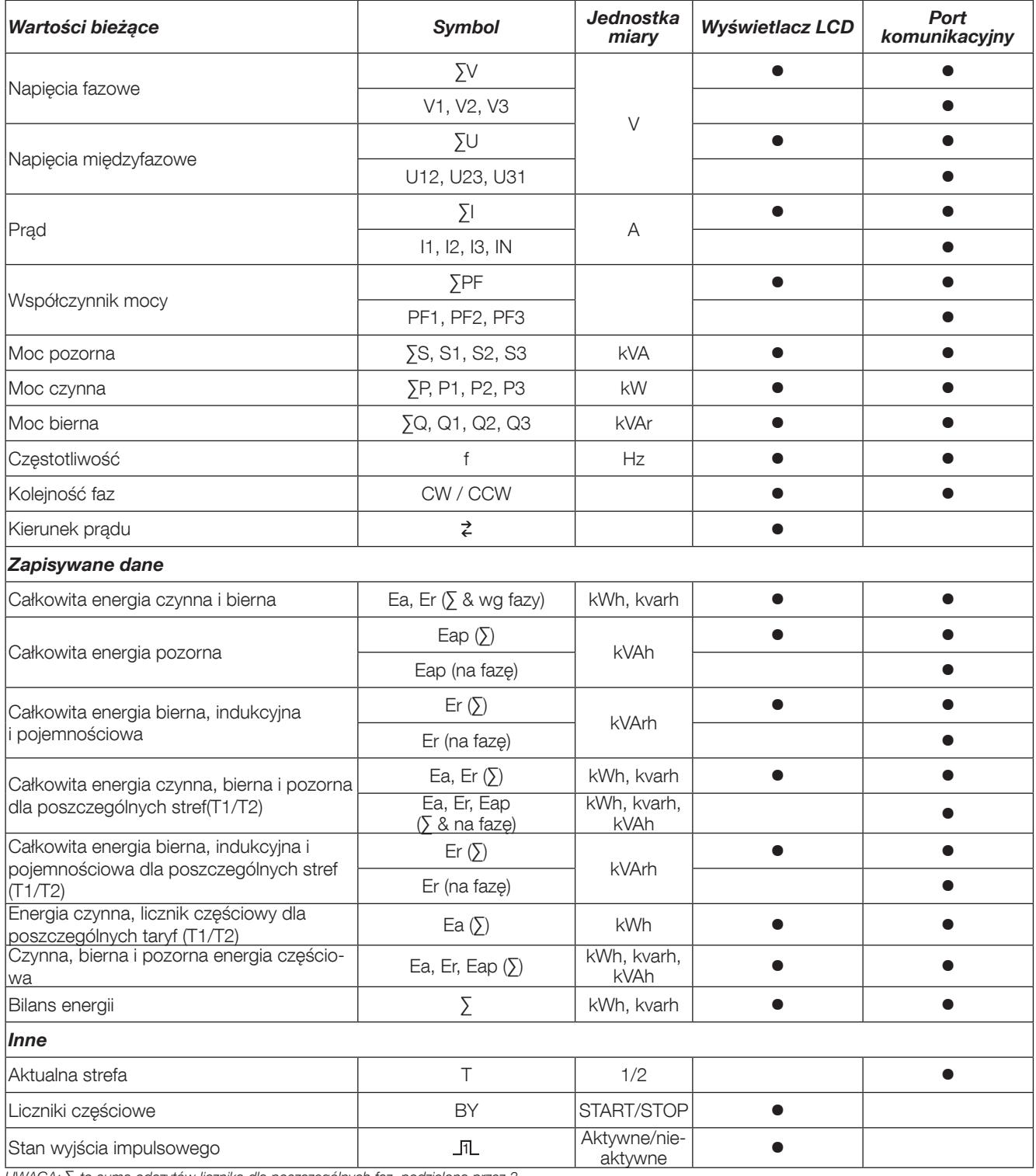

UWAGA: ∑ to suma odczytów licznika dla poszczególnych faz, podzielona przez 3.

#### 4.6.2. Bilans energii; definicja

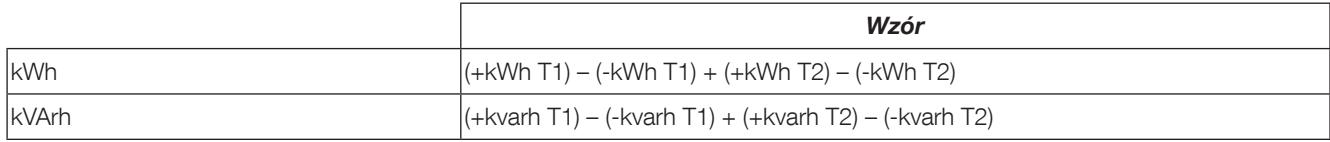

### 5. INSTALACJA

Poniższe punkty opisują sposób instalacji urządzenia.

### 5.1. Zalecenia i bezpieczeństwo

Patrz instrukcje bezpieczeństwa (rozdział "2. Alarmy i ostrzeżenia", strona 4)

- Zachować bezpieczną odległość od systemów generujących zakłócenia elektromagnetyczne.
- Unikać drgań z przyspieszeniem powyżej 1 g i częstotliwością poniżej 60 Hz.

### 5.2. Na szynę DIN

Urządzenie COUNTIS E27/E28 można zamocować na 35-mm szynie DIN (EN 60715TM35). Licznik musi być instalowany wewnątrz rozdzielnicy elektrycznej.

### 6. PODŁĄCZANIE

### 6.1. Podłączanie urządzenia COUNTIS E27/E28

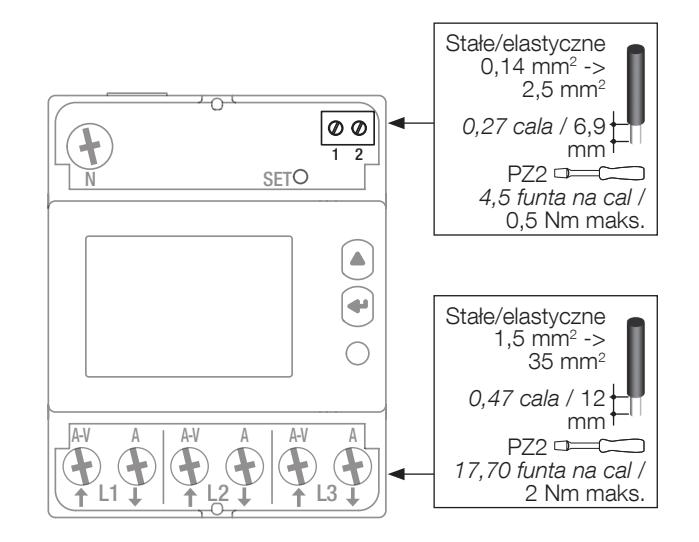

### 6.2. Podłączenie do sieci elektrycznej i obciążenia

Urządzenie COUNTIS E27 i E28 jest przeznaczone do pracy w sieciach 3-fazowych z przewodem neutralnym.

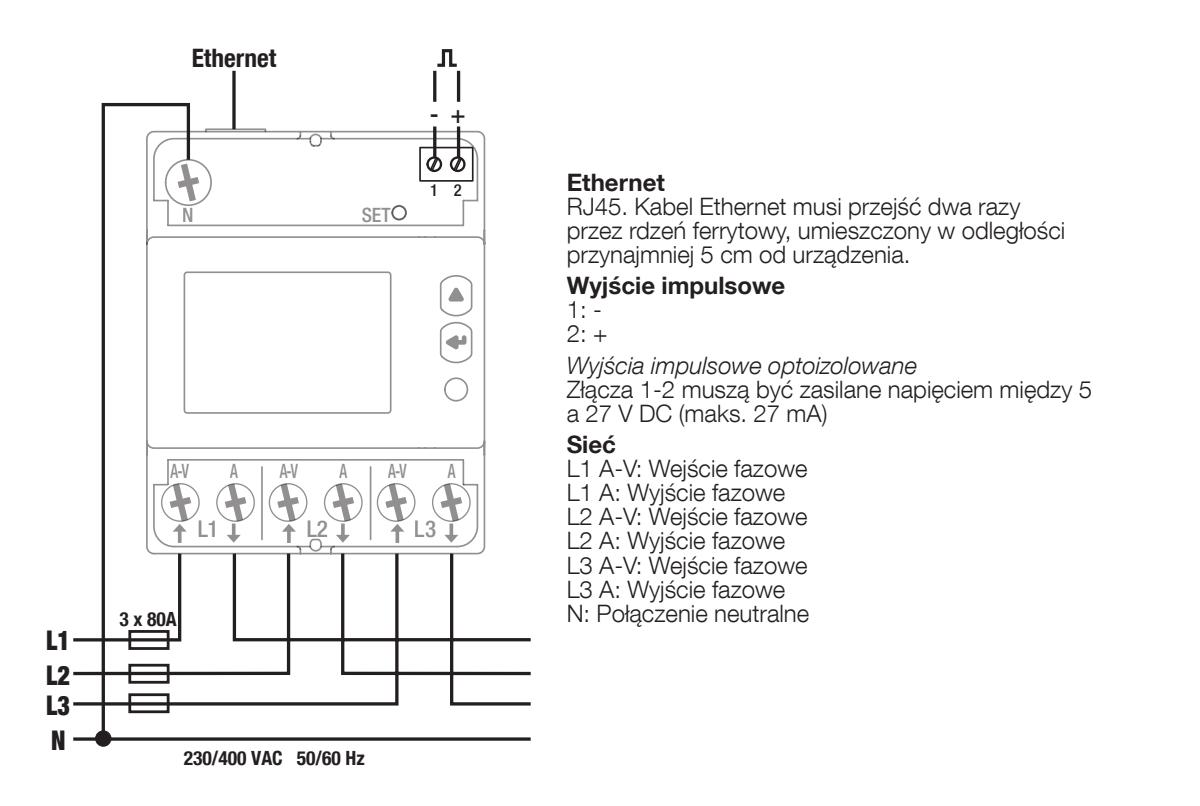

# 7. ZGODNOŚĆ Z DYREKTYWĄ MID

W celu zapewnienia eksploatacji urządzenia zgodnie z wymaganiami dyrektywy MID 2014/32/UE należy uwzględnić następujące kwestie:

- Typ sieci Liczniki COUNTIS E28 spełniają wymagania dyrektywy MID w zakresie podłączania do sieci: 3P+N (patrz "6.2. Podłączenie do sieci elektrycznej i obciążenia", strona 10)
- Montowanie osłon zacisków Po podłączeniu urządzenia należy się upewnić, że osłony zacisków są odpowiednio zamocowane i zabezpieczone plombami z tworzywa sztucznego dostarczonymi z urządzeniem.
- Blokowanie przycisku programowania Upewnij się, że przycisk programowania SET jest zablokowany po zamocowaniu osłony zacisków.

#### • Komunikacia

Informacje są przesyłane poprzez połączenie TCP Modbus COM wyłącznie do celów informacyjnych i nie mają wagi prawnej.

• Deklaracja zgodności z dyrektywą MID Deklaracja zgodności z dyrektywą MID jest dostępna na stronie internetowej: www.socomec.com/en/countise2x

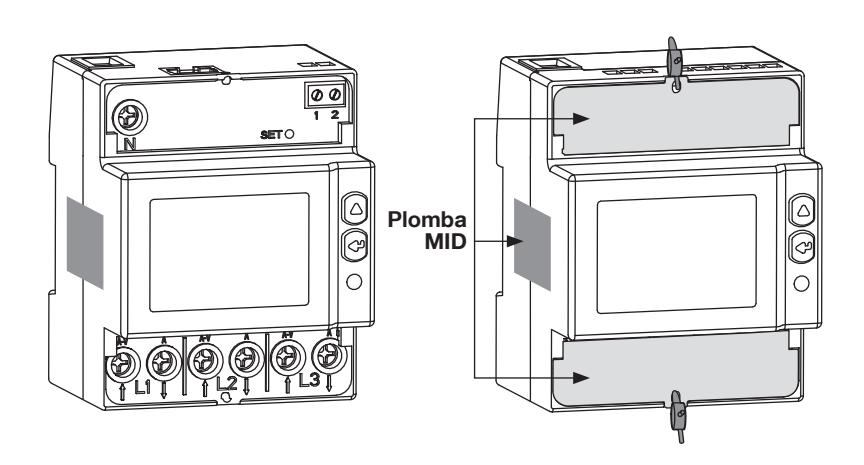

### 8. KOMUNIKACJA

### 8.1. Informacje ogólne

Protokół komunikacji Modbus dostępny w urządzeniu COUNTIS E27/E28 realizowany jest poprzez połączenie szeregowe Ethernet i może być wykorzystywany do obsługi urządzenia z poziomu komputera osobistego lub za pośrednictwem interfejsu API.

### 8.2. Struktura komunikacji

Urządzenie komunikuje się za pośrednictwem protokołu Modbus, który obejmuje wymianę informacji w strukturze master/slave. Komunikacja odbywa się za pośrednictwem protokołu TCP (Transmission Control Protocol) i portu komunikacyjnego Ethernet.

Domyślny adres IP to: Adres IP: 192.168.0.4 Maska podsieci: 255.255.255.000 Brama: 192.168.0.1 Adres Modbus 5

Serwer sieciowy pozwala na dostęp http do danych pomiarowyc.

Komunikacja typu broadcast jest dostępna dla rejestru aktywującego strefę (T1/T2) taryfową.

#### 8.3. Tabele z mapami adresów do komunikacji

Tabele połączeń i dotyczące ich notatki są dostępne na stronie dokumentacji urządzenia COUNTIS E27/E28 znajdującej się w witrynie internetowej pod adresem: www.socomec.com/en/countis-e2x

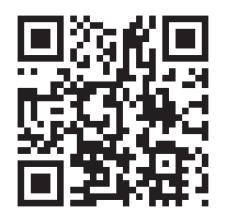

# 9. KONFIGURACJA

Urządzenie może być skonfigurowane bezpośrednio na ekranie urządzenia COUNTIS E27/E28 w trybie programowania lub przez połączenie komunikacyjne. Poniższe punkty opisują sposób konfiguracji przy użyciu ekranu.

### 9.1. Konfiguracja ekranowa

Na ekranie przejdź do trybu programowania, aby zmienić ustawienia komunikacji. Sposób nawigacji po trybie programowania został opisany z podziałem na następujące etapy:

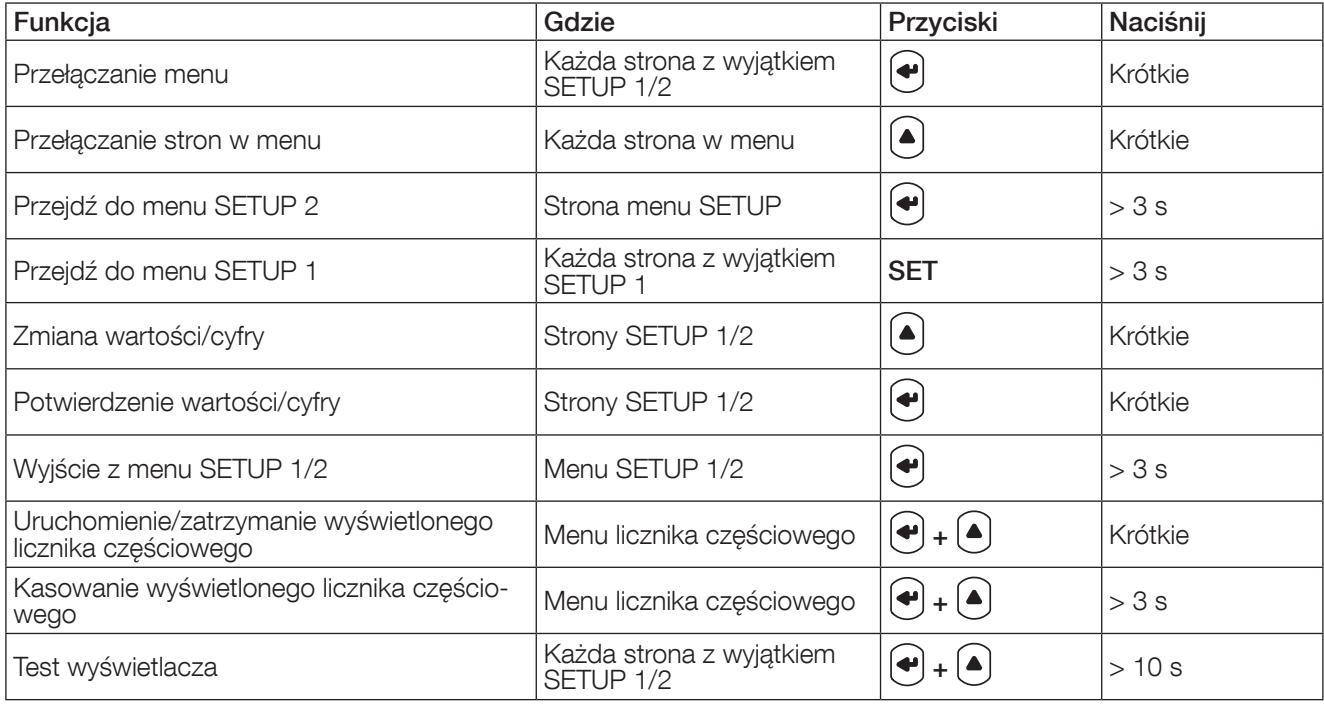

#### 9.1.1. Wyświetlanie całości menu "SETUP 2"

W menu SETUP 2 naciśnij " $\bigodot$ " przez 3 sekundy, aby ustawić urządzenie w trybie programowania.

Możesz przejść do różnych ekranów, naciskając " $\left(\bigtriangleup\right)$  "

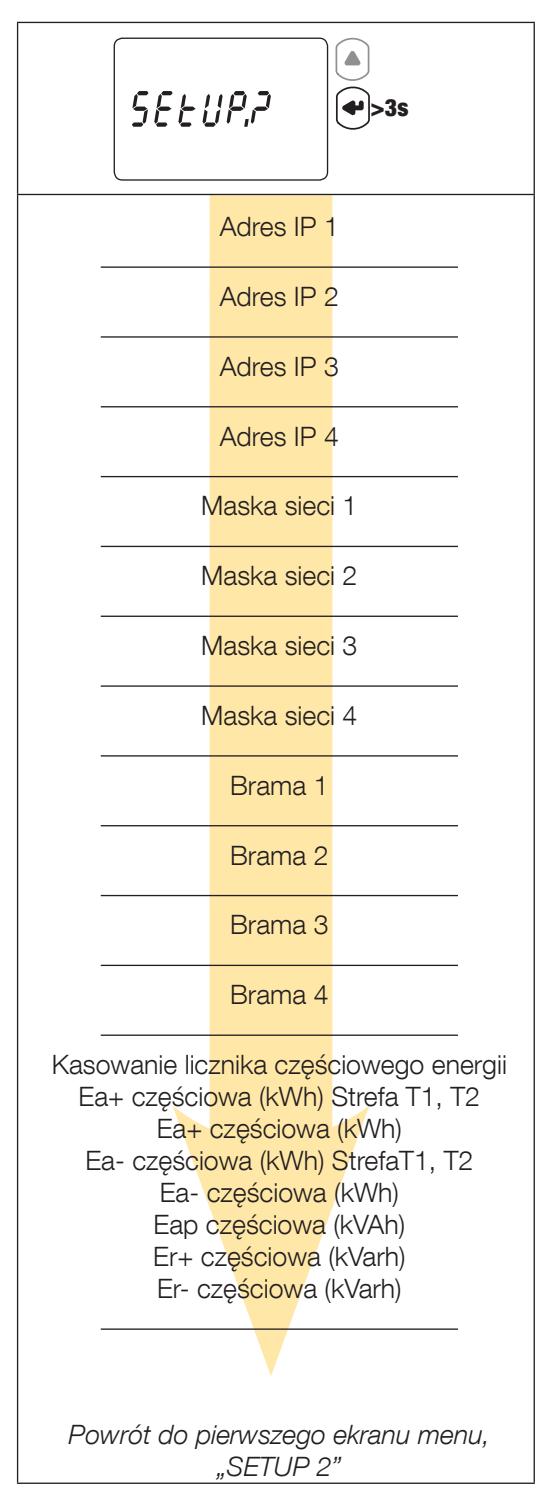

### 9.1.2. Szczegółowy widok menu "SETUP 2"

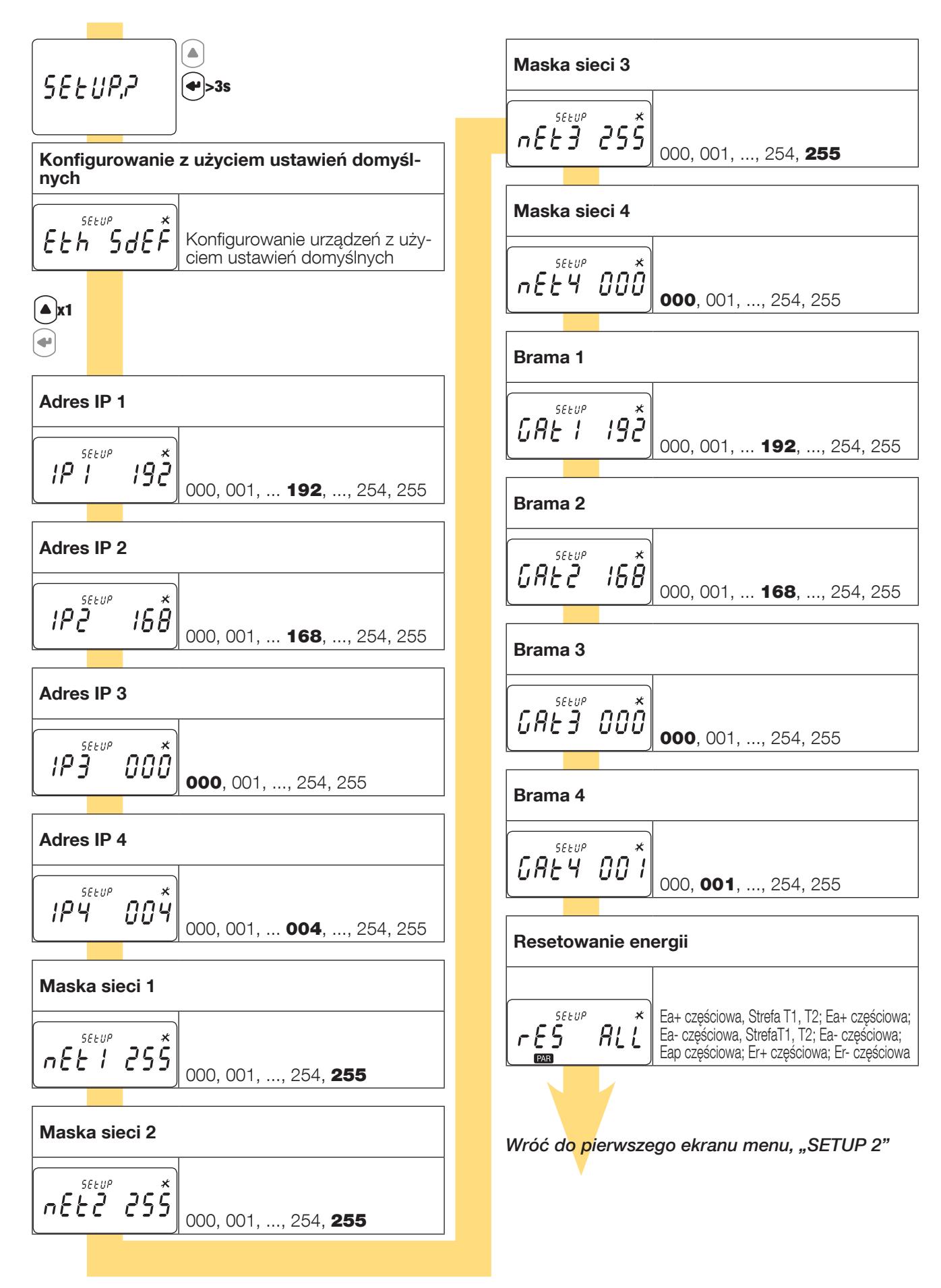

### 9.1.3. Przykład: ustawianie adresu komunikacji

W trybie "SETUP 2" (patrz strona 13) przejdź do ekranu "Adres IP 1"

Przykład: zmiana adresu komunikacji na IP 007.

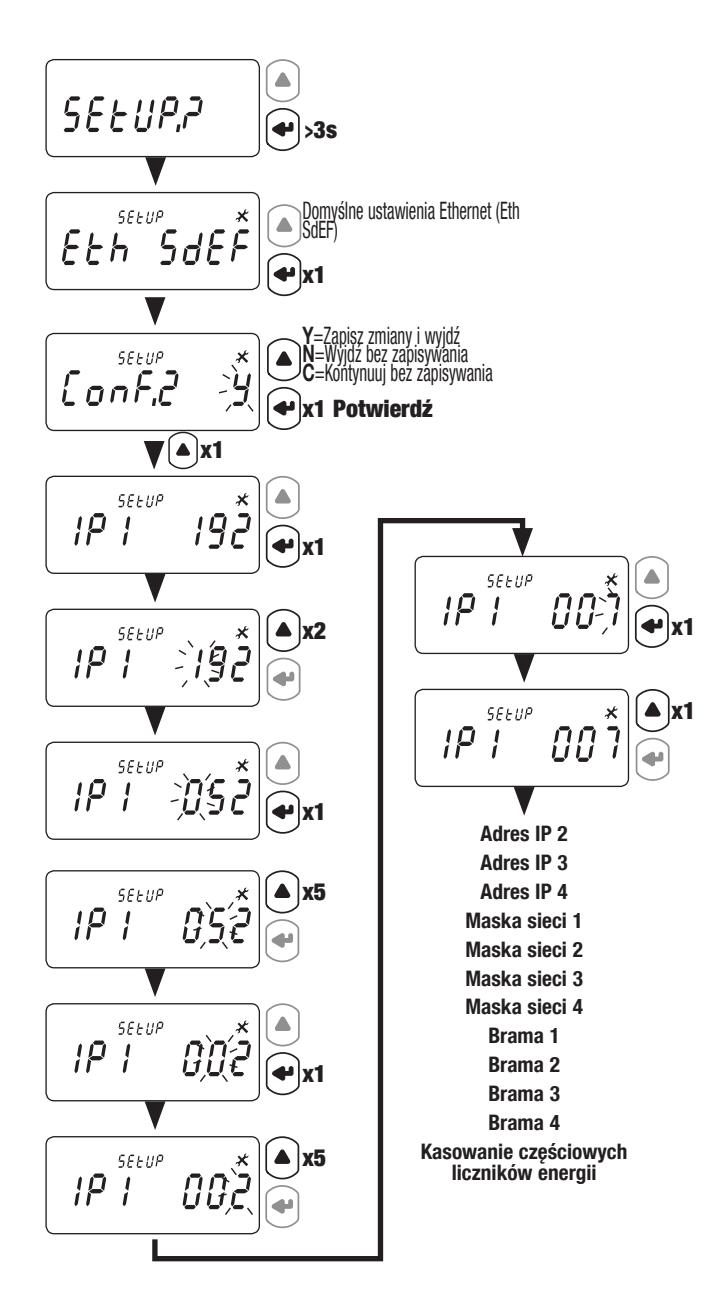

#### XX = wartość domyślna

# 10. UŻYCIE

Przełącz menu, naciskając " $\bigoplus$ ". Naciśnij " $\bigoplus$ ", aby wyświetlić odczyt parametrów elektrycznych lub informacje w menu.

Menu i powiązane pomiary są zilustrowane w poniższej tabeli:

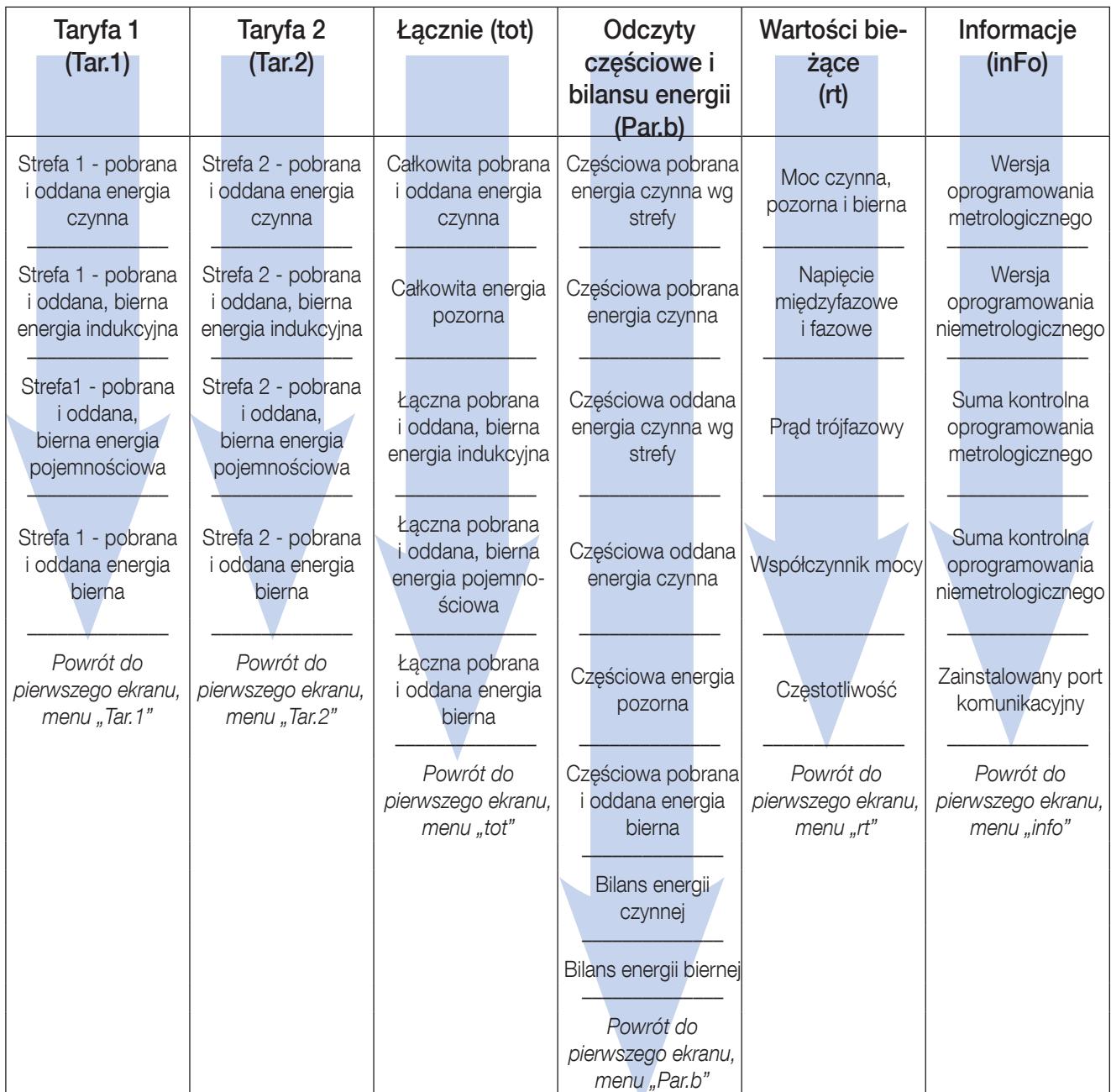

### 10.1. Szczegółowy widok menu taryfy 1, "Tar.1"

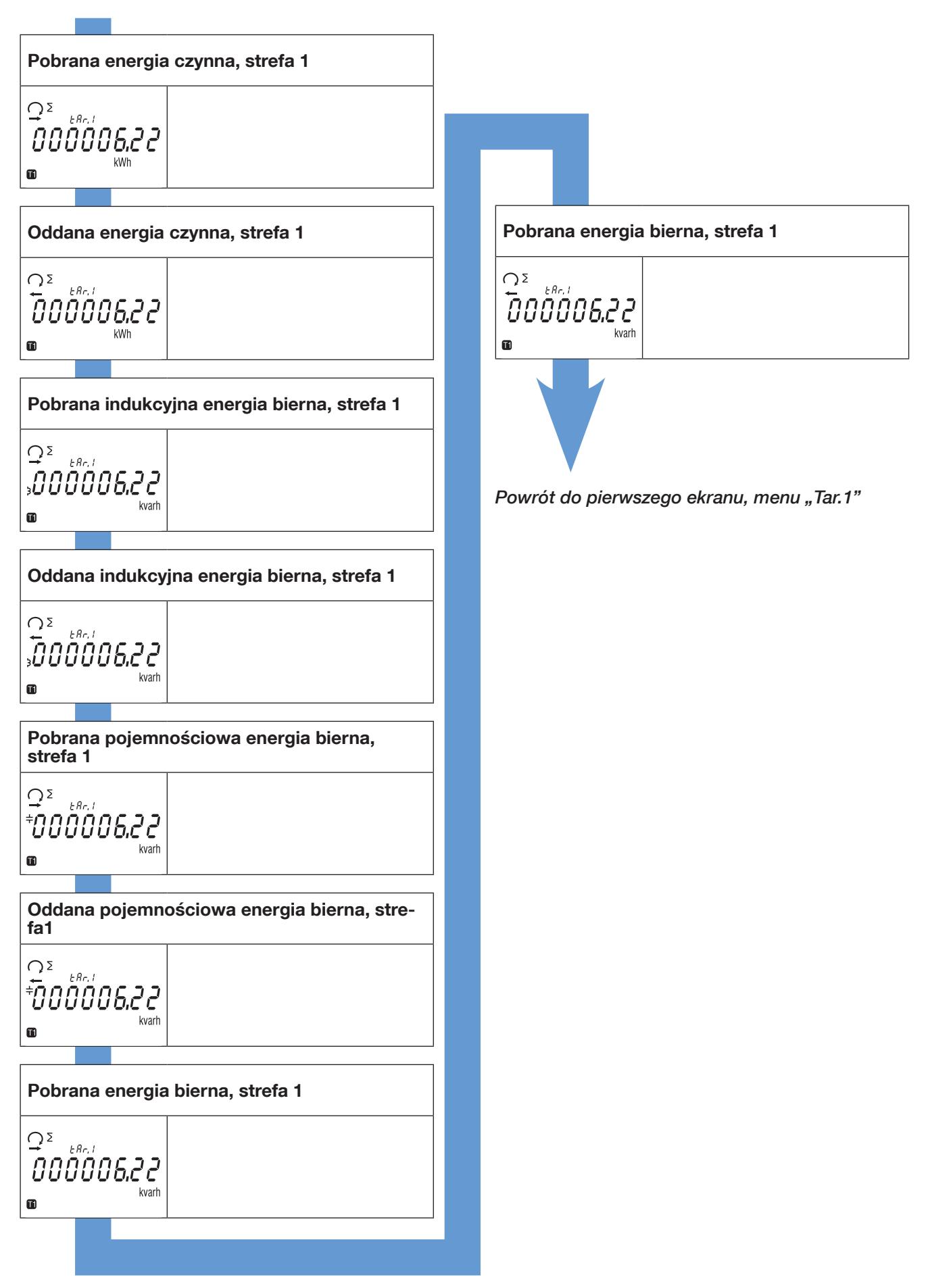

### 10.2. Szczegółowy widok menu taryfy 2, "Tar.2"

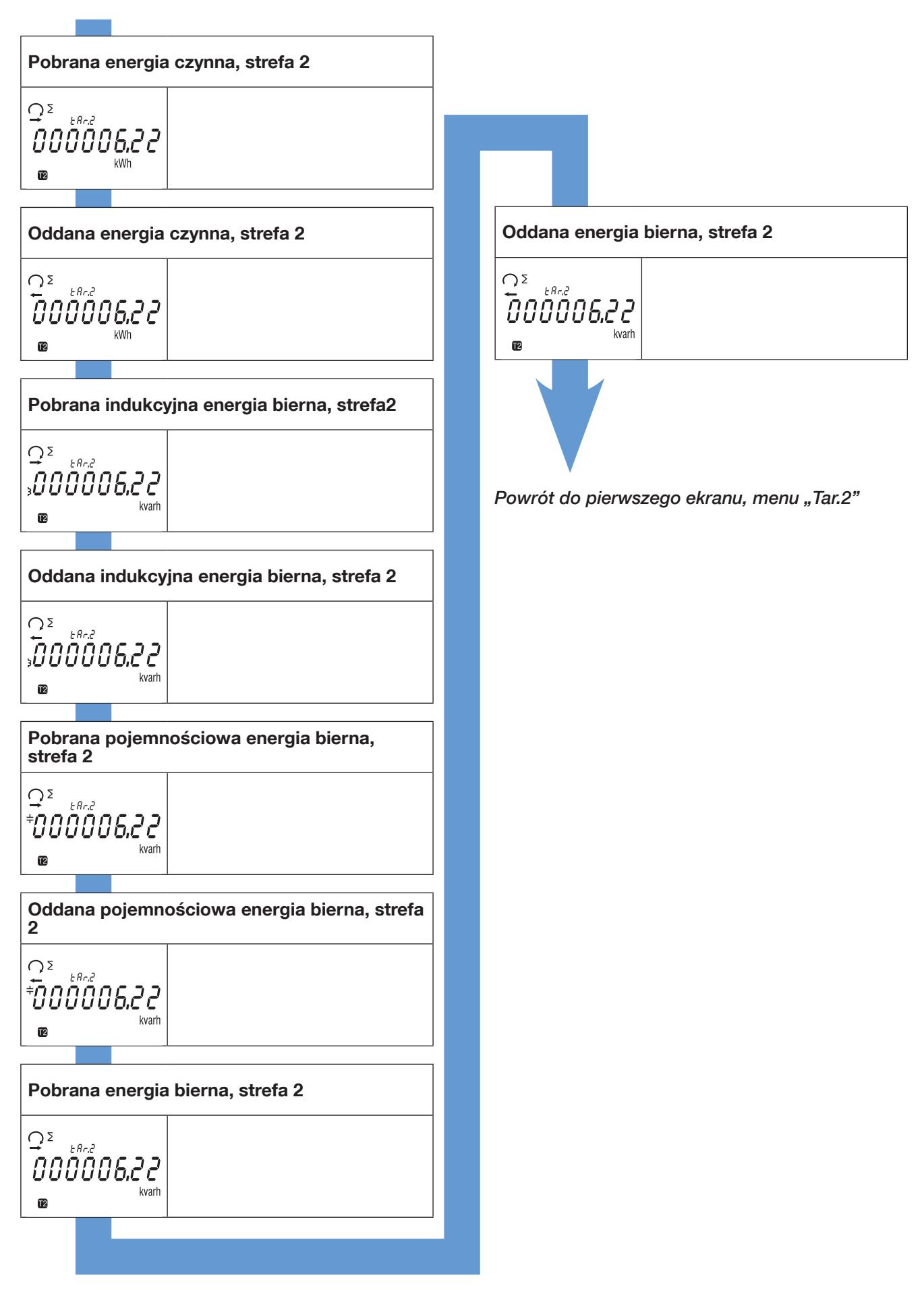

### 10.3. Widok menu wartości całkowite, "tot"

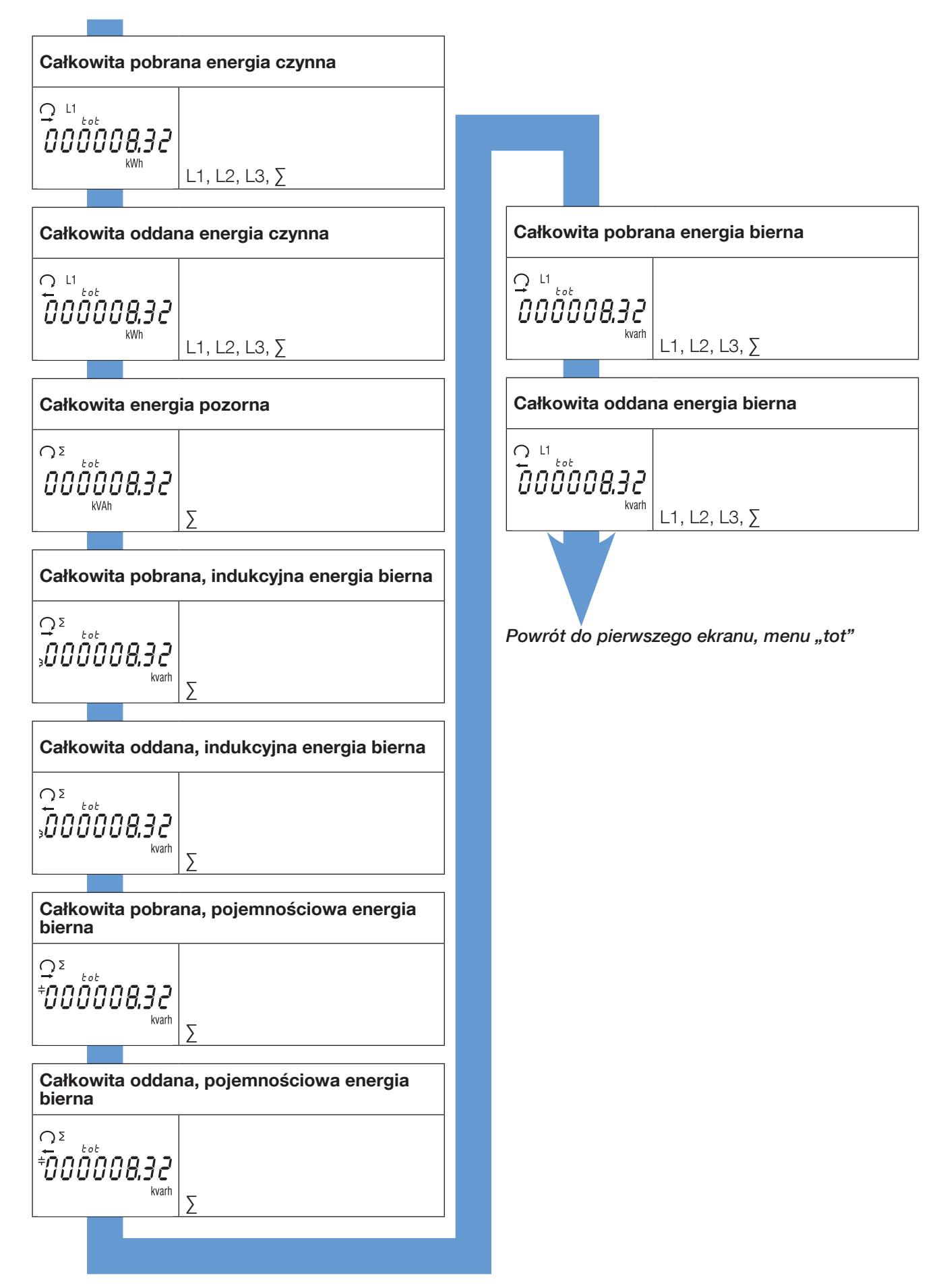

### 10.4. Widok menu odczyty częściowe, "Par.b"

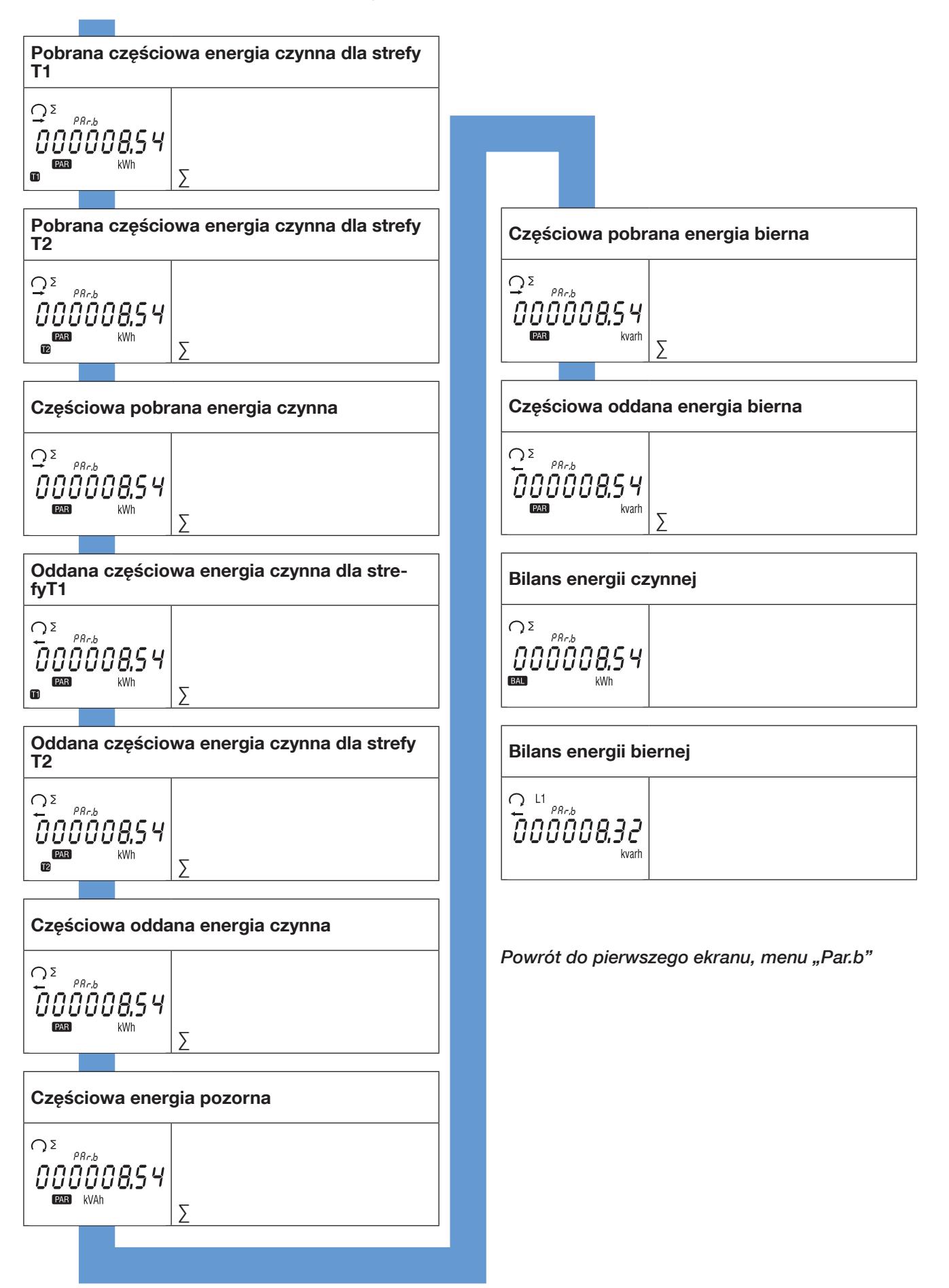

10.4.1. Uruchomienie licznika energii częściowej

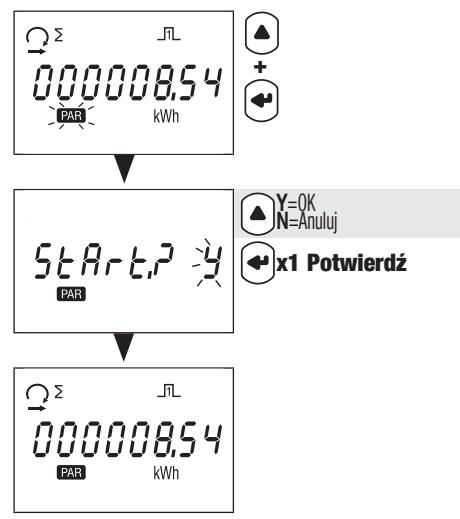

10.4.2. Zatrzymanie licznika energii częściowej

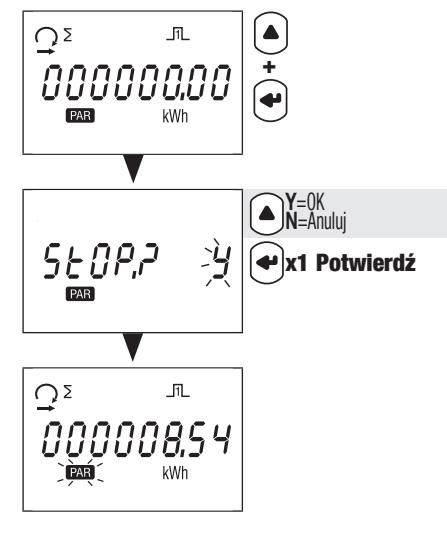

10.4.3. Kasowanie licznika częściowego energii

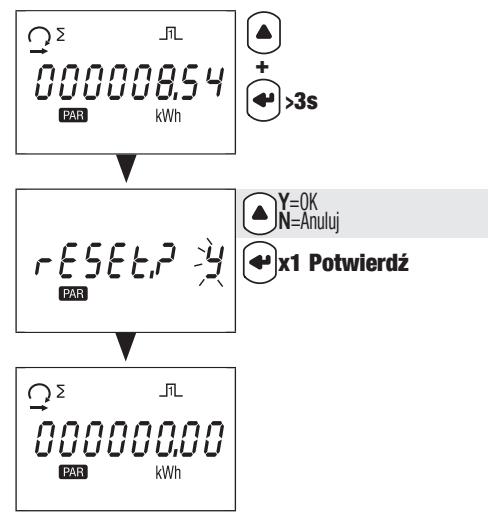

### 10.5. Szczegółowy widok menu odczytów wartości bieżących, "rt"

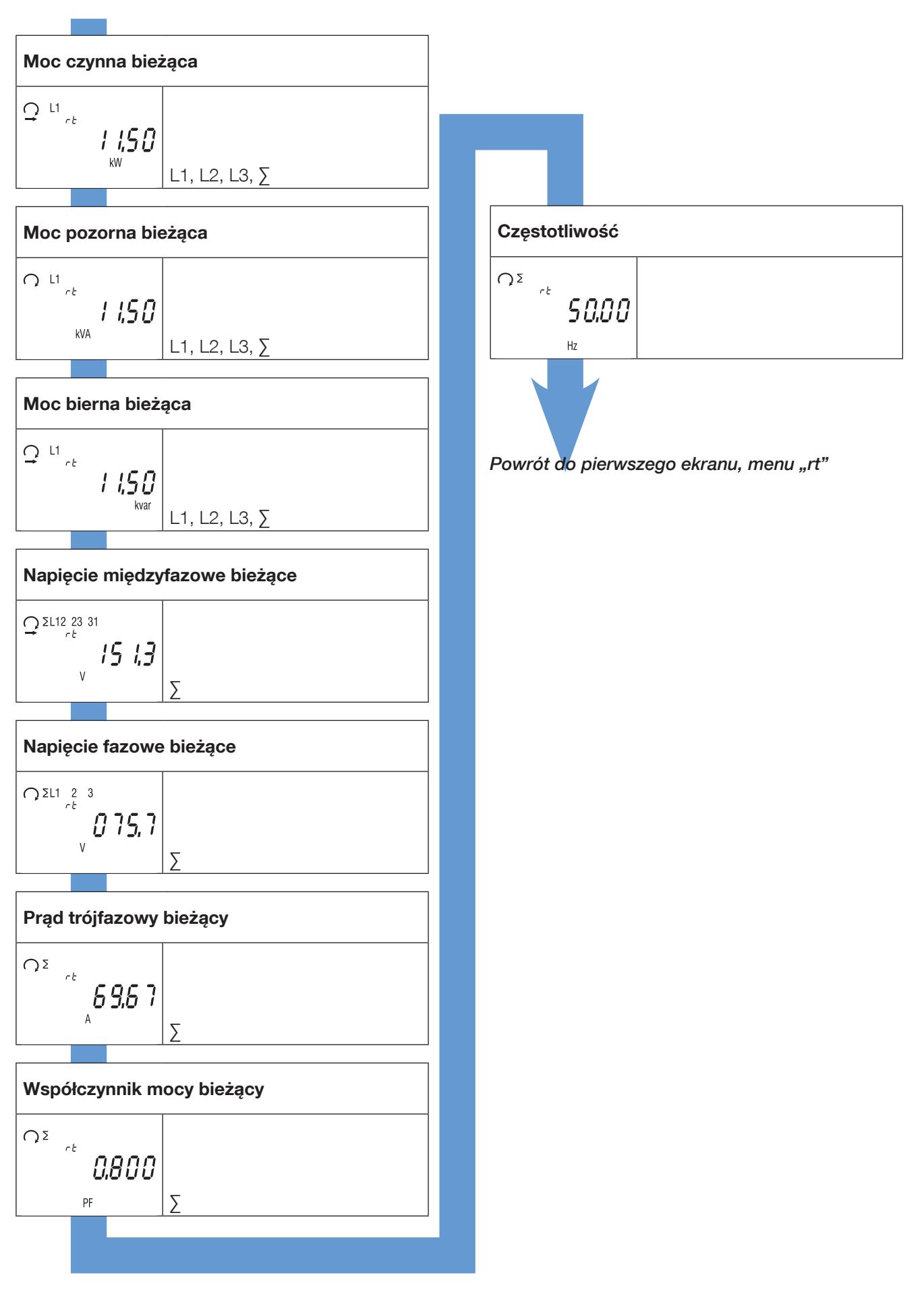

### 10.6. Widok szczegółowy menu "info"

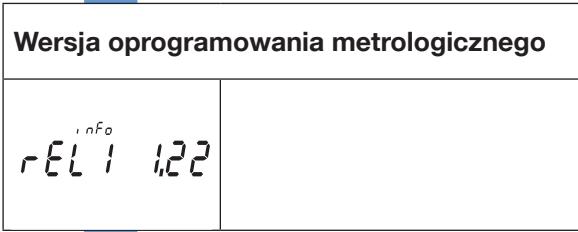

Wersja oprogramowania niemetrologicznego

Τ

$$
\left. \begin{array}{cc} -\frac{1}{2} & \frac{1}{2} & \frac{1}{
$$

 $\sim 10^6$ 

Suma kontrolna oprogramowania metrologicznego

 $ES^{\text{free}}$  1831

Suma kontrolna oprogramowania niemetrologicznego

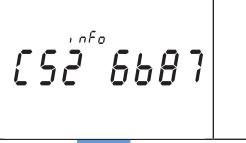

| Zainstalowany port komunikacyjny |       |  |  |  |  |  |  |
|----------------------------------|-------|--|--|--|--|--|--|
| Eth                              | , nFo |  |  |  |  |  |  |
|                                  |       |  |  |  |  |  |  |

Powrót do pierwszego ekranu, menu "info"

# 11. KOMUNIKATY DIAGNOSTYCZNE

Poniższe wiadomości pojawią się, jeśli licznik jest źle podłączony lub wystąpią błędy w jego pracy.

### 11.1. Zanik fazy

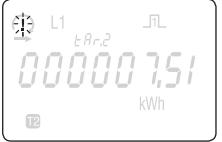

• Jeśli jedna lub kilka faz nie zostaną wykryte, na ekranie miga wykrzyknik . Przykład: nie wykryto fazy

### 11.2. Odwrócone fazy

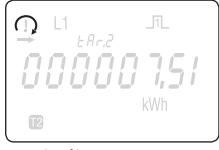

• Jeśli zostanie wykryta sekwencja faz 123, pojawi się symbol ...

• Jeśli zostanie wykryta sekwencja faz 132, pojawi się symbol • '.

### 11.3. Awaria urządzenia

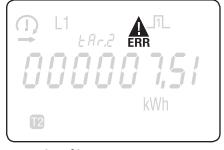

• Jeśli zostanie wyświetlony ten komunikat, licznik uległ awarii i należy go wymienić.

### 12. POMOC

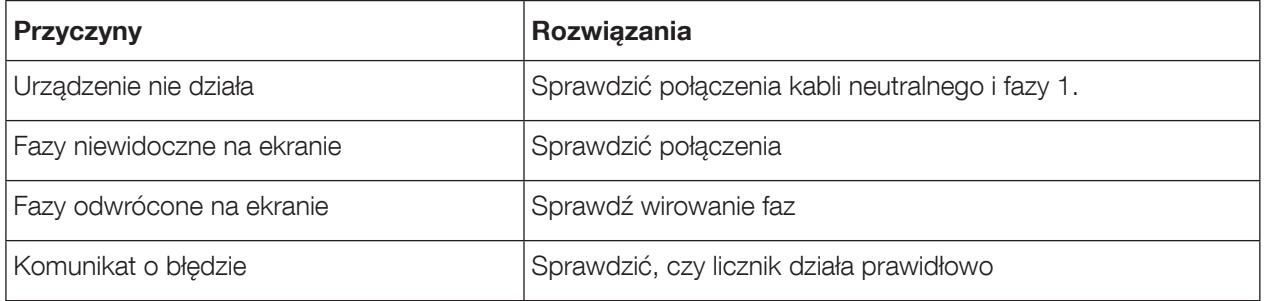

### 13. DANE TECHNICZNE

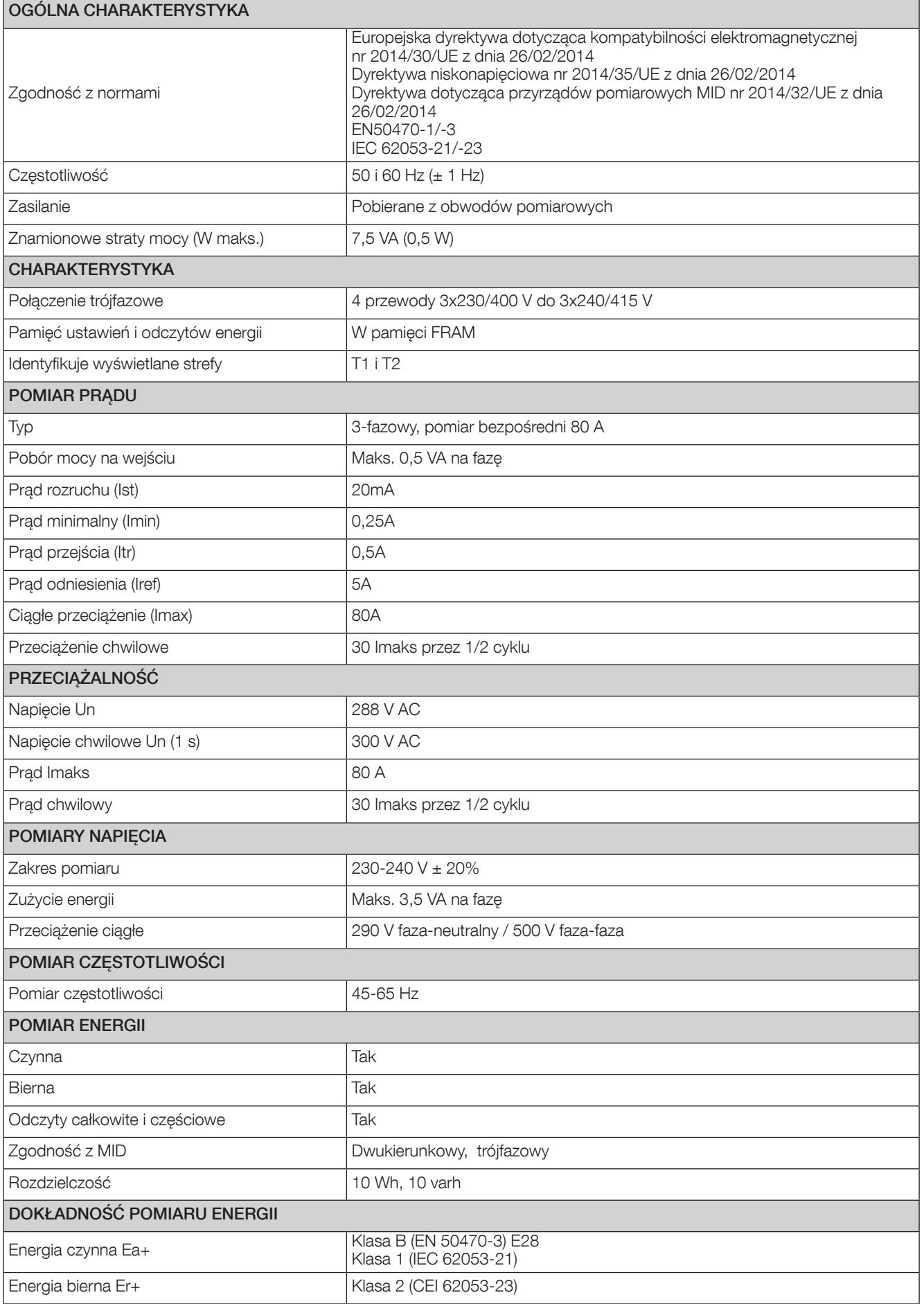

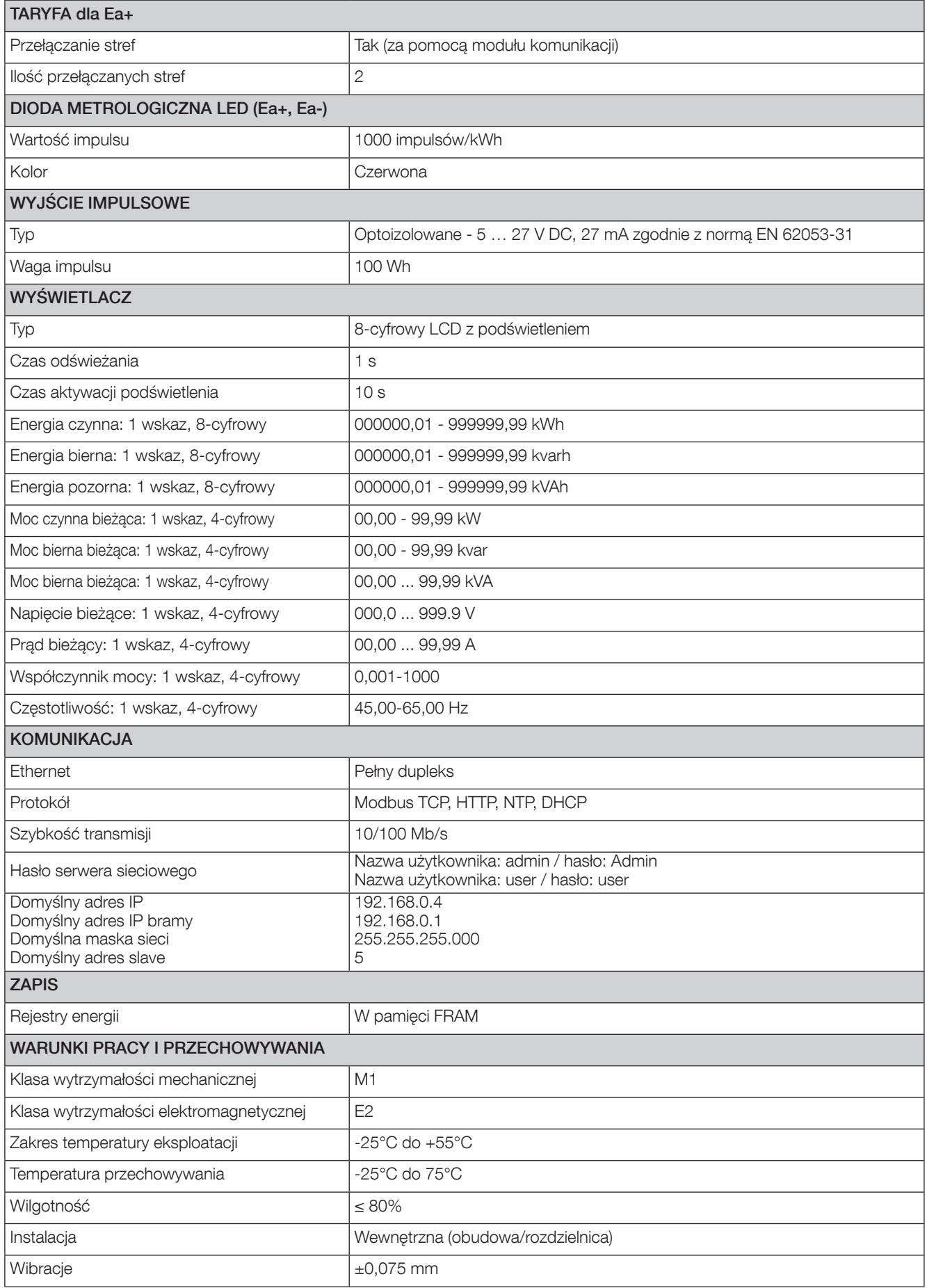

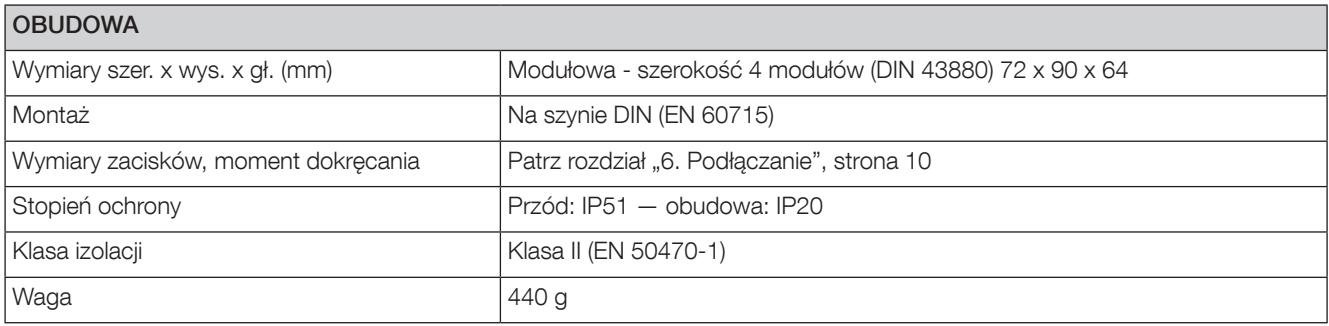

# 14. LISTA SKRÓTÓW

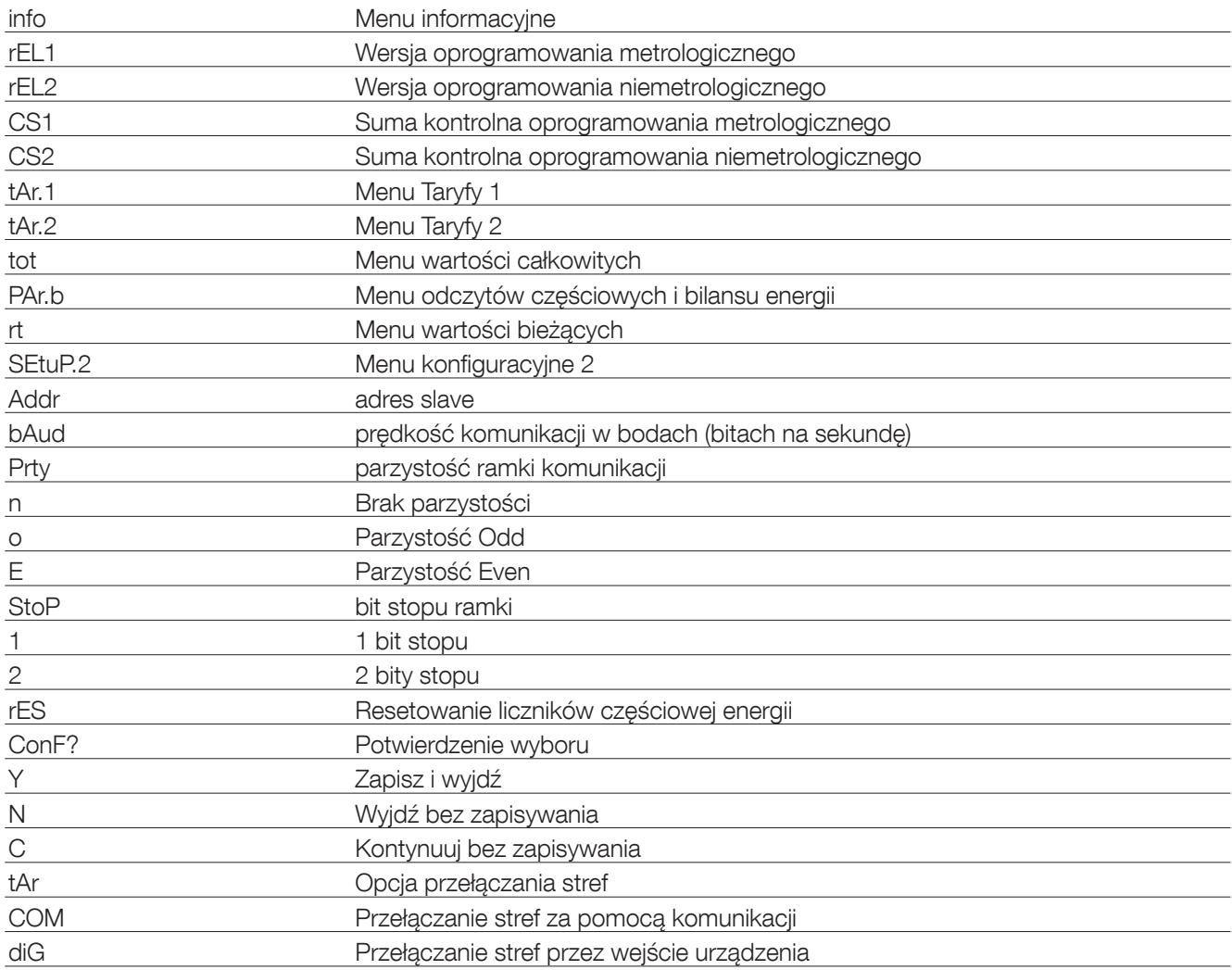

www.socomec.com

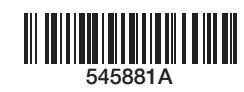

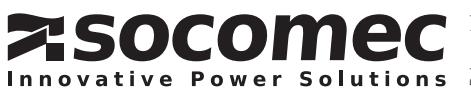